## LGL Basic Training Constituents 101

Presented by Timi Paccioretti

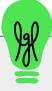

#### **Audio Problems?**

The audio section of the Gotowebinar Control Panel has options for:

- computer audio
- phone call

Be sure to check that your speakers are turned up if using computer audio!

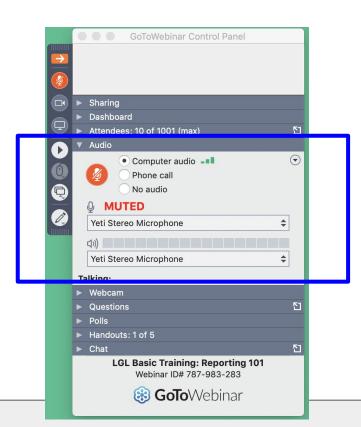

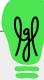

## Part 1

Presented by Timi Paccioretti

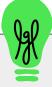

### What we'll cover:

The Constituent Record: How to create and edit Constituent records, enter both types of constituents, learn how to best manage household records, and learn how to search, manage and merge duplicate records.

All sessions are recorded and will be emailed to you following each session. You can also view all <a href="Iraining Videos section"><u>Training Videos section</u></a> of the LGL Video Library.

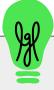

## Creating a Constituent Record in LGL

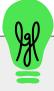

## 2 Types of Constituent Records in LGL

#### **Individual record**

Can represent a single person, a couple or even a household.

Only field required to be populated is the "Last name" field

## **Organization record**

Use this for businesses, vendors, foundations, etc.

Only field that must be populated is the name of the organization.

It is possible to capture a Contact name at the organization.

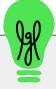

## **Constituent record Settings:**

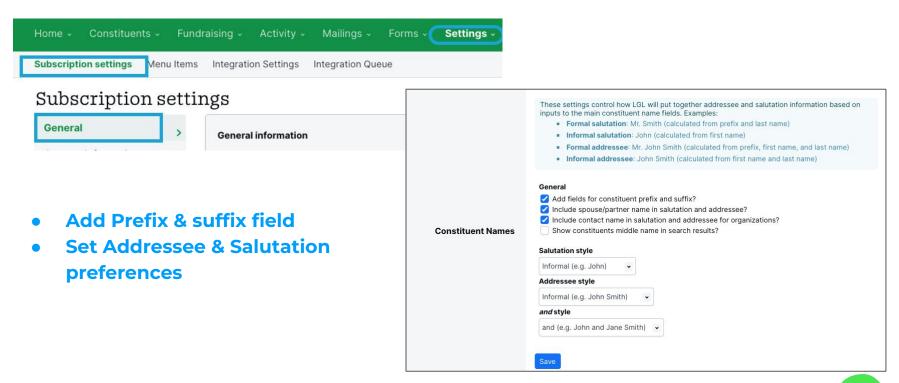

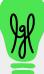

## Demo: Add a new Individual record and a new Organization record

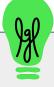

## Managing Household Data

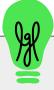

## **Managing Households** - 2 approaches

## Simple Approach

Use one record for a couple or a family

Benefit: simplifies donation tracking and mailings

Limitations: Unable to add categories to individuals; can't sync more than one email address

### **Advanced Approach**

Use multiple records tied with relationships for each person in the family

Benefit: More detailed data can be collected, each record can be sent emails

Limitations: None, but requires more careful management

https://help.littlegreenlight.com/article/78-creating-relationships-between-constituents

## Example: Use one record to record a household

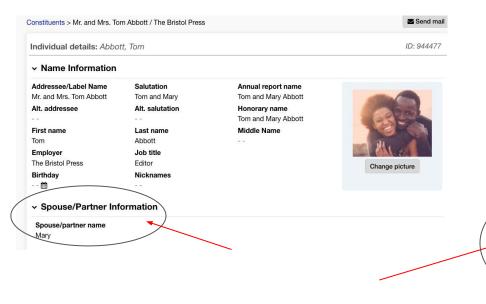

Example: Use multiple records and connect via Relationships

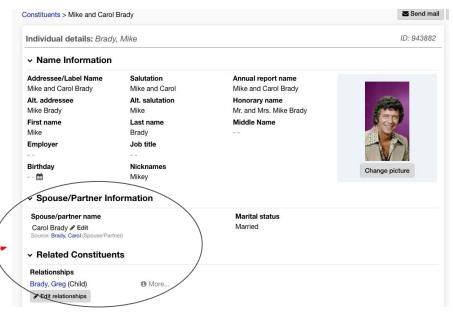

The Abbott's record in LGL

Mike's record in LGL

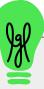

## Demo: Add an Individual record with a related spouse/partner record

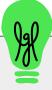

## Managing duplicate records

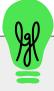

## **Searching for duplicate records:**

#### Duplicates

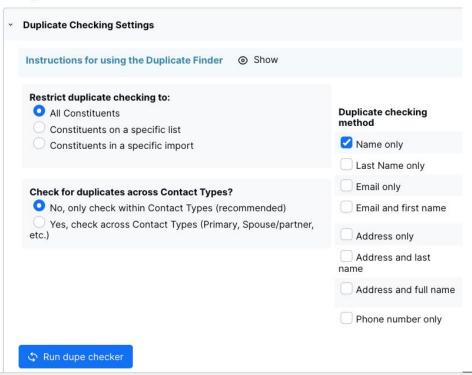

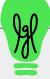

## **Unmerging records:**

### Find & merge duplicates

Paccioretti, Timi > Find & merge duplicates

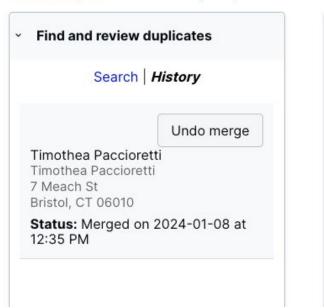

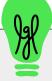

## Demo: Search for duplicate records, merge then un-merge

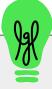

## FREE Training & Support for LGL Users

- Customer Q&A sessions small group webinars (No more than 4 people)
   Extensive online <u>Knowledge Base</u>
- <u>Video Library</u>: Recorded training webinars
- Support by email (M-F 9am-7 pm ET)
- Subscribe for Fundraising tips/LGL Feature updates

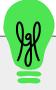

## Part 2

Presented by Timi Paccioretti Assisted by Robyn Gallagher

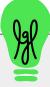

#### What we'll cover:

### **Using Constituent Records**

Constituent categories, including bulk editing them, how to create lists and perform simple and advanced Constituent Searches.

All sessions are recorded and will be emailed to you following each session. You can also view <a href="https://docs.no.nih.gov/raining/videos.section">Training Videos section</a> of the LGL Video Library.

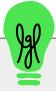

## Constituent Categories

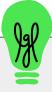

## What are Constituent Categories?

## **Constituent Categories**

- Constituent categories make it possible to segment, or code, your constituents in different ways.
- They are the best way to keep your constituents organized and to facilitate the creation of targeted lists, reports, and mailings.

**Examples:** Groups, Communication tags, Capacity, etc.

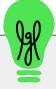

## Can I customize <u>Constituent Categories</u> or add new ones?

## YES - within the Menu Items area in the Settings tab!

LGL comes with some default categories that can be customized (**Examples:** Groups, Communication tags, Capacity, etc.)

It is also possible to create as many new Custom Categories as you wish (Examples: Volunteer interests, Referral source, Gender, etc.)

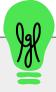

## Demo:

Adding and managing constituent categories & making bulk edits to categories

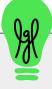

## **Constituent Searching**

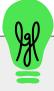

## **Searching Options**

Name searches (search terms: names, partial or full, email, ID #)

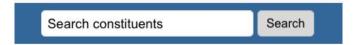

**Filters** (ability to sort constituents by LGL Categories)

#### **Constituents**

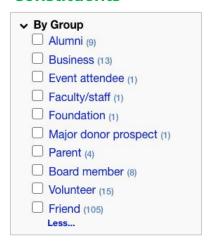

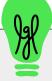

## **Searching Options**

Advanced searches (single or multiple criteria searches as well as complex searches i.e and/not)

#### Single criteria search

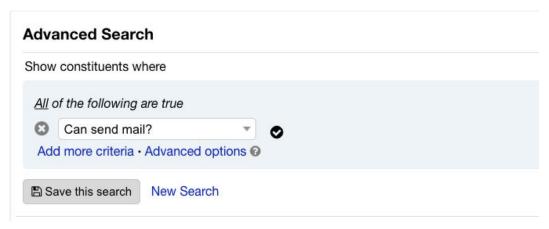

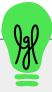

### **Advanced Searches**

#### **Multiple criteria Constituent search:**

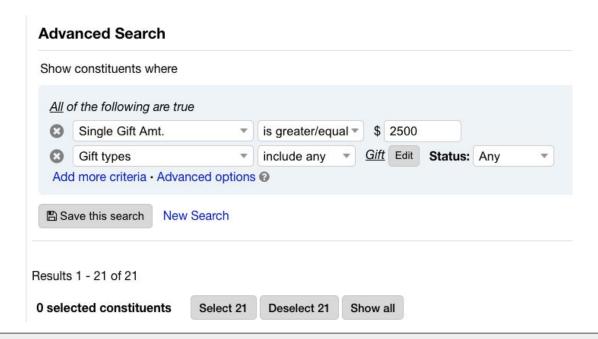

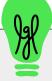

### **Advanced Searches**

#### **Multiple criteria Constituent search with Advanced option:**

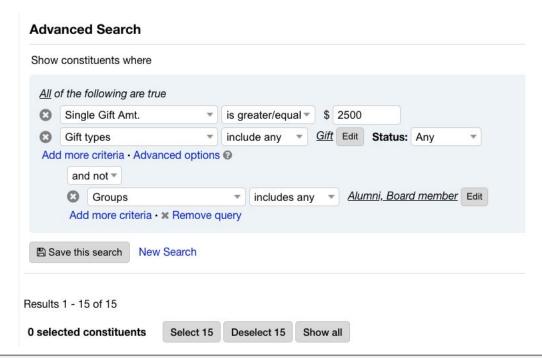

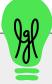

## Demo: Creating Simple and Advanced Constituent searches

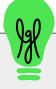

# Creating Constituent Lists with List Manager

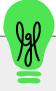

## **Lists**: 2 Options

### **Static List**

Represents data at a specific point in time

This is useful when you want to compare info from one point in time to another

(i.e. compare email address growth from 2021 to 2022)

## **Dynamic List**

List of constituents that automatically updates as search criteria is met

This is useful when you want up-to-the-minute data with a single click

(i.e <u>Lapsed donors who gave</u> \$500 or more in a single gift)

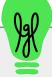

## Demo Creating a Constituent List

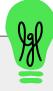

## FREE Training & Support for LGL Users

- Customer Q&A sessions small group webinars (No more than 4 people)
- Extensive online <u>Knowledge Base</u>
- <u>Video Library</u>: Recorded training webinars
- Support by email (M-F 9am-7 pm ET)
- Subscribe for Fundraising tips/LGL Feature updates

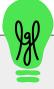